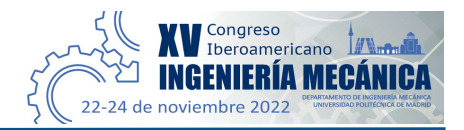

# **Metodología de diseño de microtexturas sobre geometrías complejas: aplicación a implantes tisulares bioinspirados**

**Francisco Franco-Martínez1 , Alejandro De Blas-De Miguel <sup>1</sup> , William Solórzano-Requejo1,2, Adrián Martinez-Cendrero1 , Andrés Díaz-Lantada1 , Javier Echávarri-Otero1**

1 Departamento de Ingeniería Mecánica, Escuela Técnica Superior de Ingenieros Industriales, Universidad Politécnica de Madrid, España. Email: francisco.franco@upm.es 2 Departamento de Ingeniería Mecánica y Eléctrica, Universidad de Piura, Perú.

## **Resumen**

El artículo presenta una metodología de diseño que permite realizar patrones de microestructuras sobre objetos tridimensionales con el fin lograr u optimizar una funcionalidad concreta. Este procedimiento se demuestra mediante el diseño de un andamio tisular que ha sido texturizado con una microestructura bioinspirada en las fibras de colágeno. El método comienza con la selección de la textura adecuada según la funcionalidad requerida mediante un enfoque inspirado en los organismos mismos. Continúa con el uso de un software CAD para el diseño de la microestructura que será transformada en una imagen en escala de grises y servirá como máscara para el texturizado del objeto, consiguiendo así el objetivo de este estudio.

**Palabras clave:** superficies, microtexturas, diseño 3D, andamios tisulares, implantes.

## **Abstract**

The article presents a design's methodology for micropatterning a 3D object to optimize or reach a specific functionality. The design process is demonstrated by patterning a tissue scaffold with microstructures bioinspired in collagen fibres. The first step is to select the appropriate texture depends on requested functionality by bioinspired approaches. The second step is to design the bioinspired microstructures using a CAD software which is transformed into a grey scale image. Finally, this image will be served as a mask to pattern or texture the selected object and achieve the study's main goal.

**Keywords:** surfaces, microtextures, 3D design, tissue engineering scaffolds, implants.

#### **1. Introducción**

La interacción de cualquier material con el medio circundante u otras sustancias se realiza a través de la superficie del mismo. Considerando este hecho, en la actualidad existen numerosas contribuciones científicas sobre el diseño, control y fabricación de dispositivos con superficies topográfica y topológicamente optimizadas con el fin de obtener ciertas características que mejoren el funcionamiento del dispositivo teniendo en cuenta su finalidad.

Este campo de investigación se establece a través del estudio de organismos vivos, sus características, su interacción con otros materiales y el medio en el que se encuentran. La imitación de las características de estos organismos de forma artificial se conoce en la literatura como bioinspiración y/o biomimética. A través de la investigación de las superficies de organismos biológicos como plantas, insectos o gecónidos, numerosos científicos se han inspirado para el diseño de intrincados patrones superficiales y lograr funcionalidades de gran utilidad [1]. Algunas de las propiedades que se han estudiado siguiendo este enfoque son: superhidrofobicidad, capacidad antibacteriana, adhesión celular y el crecimiento celular.

El diseño, fabricación y análisis de las propiedades de estos microtexturizados se realiza sobre superficies bidimensionales, normalmente planos 2D. Un ejemplo es la aplicación de un patrón micro y nanotexturizado

(micro y nanoestructuras superficiales) con propiedades superhidrófobas bioinspirado en la superficie de la planta *Nelumbo nucifera* [2]. Esta propiedad se trata de un estado particular de la humectabilidad de un material, es decir, su interacción con el agua. Aquellos materiales superhidrófobos poseen las características de repelencia al agua, autolimpieza de la superficie, antiempañamiento y poder antibacteriano [3]. La superficie de las hojas del loto obtienen esta propiedad a través de una microtextura jerárquica, formada por células convexas con un tamaño microscópico y una capa de ceras epicuticulares con tamaño nanoscópico [4].

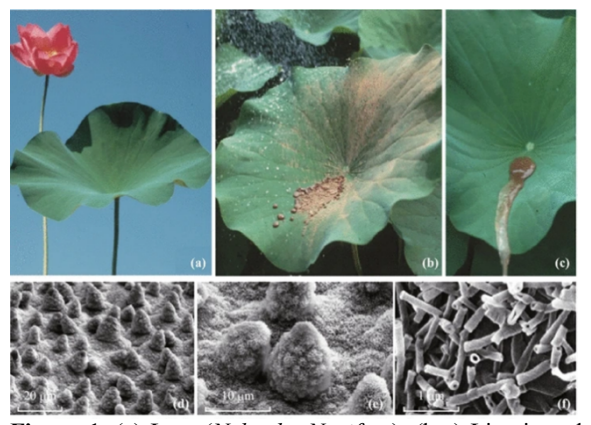

**Figura 1.** (a) Loto (*Nelumbo Nucifera*); (b-c) Limpieza de partículas sobre el loto mediante agua; (d-f) Microscopías SEM de la hoja del loto a escala micro y nanoscópica. Fuente: [3].

Las micro y nanoestructuras pueden influir también de forma positiva sobre la adhesión y crecimiento celular ya que, con un enfoque bioinspirado pueden imitar la superficie que confiere la matriz extracelular. Por ejemplo, los huesos tienen importantes propiedades mecánicas gracias a la composición y organización de la matriz extracelular [5]. Kim *et al*. demostraron que mediante el uso de un nanotexturizado en forma de surcos las células madre mesenquimales se orientan y alargan su forma en la dirección de este patrón geométrico. Al mismo tiempo observaron que la densidad del patrón también afectaba a esta orientación y elongación, siendo mayor en aquellos cuya densidad de nanotexturizado era la menor de los estudiados [6]. Ahn *et al.* investigaron la influencia de un nanotexturizado en forma de pilares cilíndricos y la densidad de este patrón sobre la evolución de células madre mesenquimales humanas, mostrando que la densidad de este patrón puede tener la capacidad de regular la rigidez del citoesqueleto y los cambios dinámicos de la misma, correlacionados con la diferenciación celular de las células mencionadas en linajes osteogenéticos [7][8]. Dada la influencia de la interacción superficial, Díaz-Lantada *et al.* han realizado una librería de microestructuras para estudios de interacciones célula-material [9]. Sin embargo, cabe destacar que en la literatura actual las microestructuras se fabrican y analizan sobre superficies planas bidimensionales, tratándose de una simplificación respecto a los organismos vivos, cuyas superficies son de una elevada complejidad geométrica.

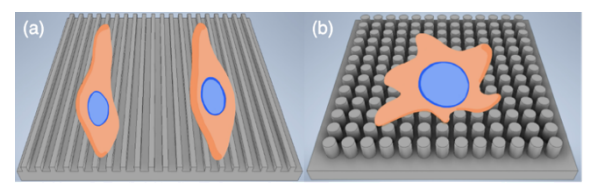

Figura 2. Esquematización de la influencia nanoestructuras sobre las células; a la izquierda (a), nanoestructura en forma de surcos cuadrados, esquematización de la influencia observada en el estudio de Kim *et al*.; a la derecha (b), nanoestructura con forma de cilindros, esquematización de la influencia observada en el estudio de Anh *et al*.

Por otro lado, existe una innumerable colección de investigaciones acerca del uso de andamios tisulares en ingeniería de tejidos. Estos dispositivos permiten un cultivo celular tridimensional, ya que el uso de microporos mejora la adhesión y migración celular. Poros con dimensiones entre 100 y 500 µm mejora la oseoconductividad [10]. Diez *et al.* han estudiado el efecto de andamios con poros hexagonales, triangulares de diferentes tamaños, comparando con andamios no porosos. Los resultados de este estudio muestran que la mayor proliferación de las células se da para poros hexagonales. Mediante el cultivo de osteoblastos también se ha estudiado la mineralización de las mismas, mostrando que tanto en los poros hexagonales como triangulares aumenta esta característica [10]. Zhou *et al*. han estudiado andamios porosos con formas hexagonales y cuadrangulares de diferentes tamaños. Aquellos con poros cuadrangulares de tamaño 250 µm presentan una mejor adhesión celular por parte de las células madre mesenquimales, observando también que éstas priorizan la adhesión inicial sobre las esquinas de los poros [11].

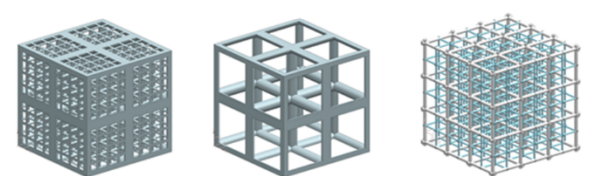

**Figura 3.** Andamios multiescala para la ingeniería de tejidos [12].

Tomando en consideración la influencia de las micro y nanotexturas sobre el cultivo celular, así como las ventajas del uso de andamios tisulares con estructura porosa que las células pueden colonizar, en este estudio se ha desarrollado un método de diseño que permite microtexturizar geometrías complejas u objetos tridimensionales, consiguiendo así unir las ventajas demostradas en ambos campos. Este procedimiento será ejemplificado mediante el diseño de un andamio microtexturizado para el cultivo de células óseas. Con

este fin, se empleará una textura bioinspirada en la mineralización de las fibras de colágeno, generando nichos alineados que permitan la orientación y crecimiento de las mismas a lo largo de la superficie de los poros rectangulares del andamio, mejorando su adhesión, mineralización y proliferación.

Para la fabricación de andamios tisulares, la tecnología más adecuada y utilizada en la literatura actual es la fabricación aditiva, como ocurre en [10]. Además, para el caso ejemplo, es necesaria fabricar con precisión en el rango de 1 a 10 micrómetros. Por tanto, la tecnología más adecuada será la fabricación aditiva empleando la fotopolimerización de dos fotones (conocida como 2PP) cuyo uso en este tipo de aplicaciones ha sido previamente estudiado [13].

## **2. Metodología de diseño**

La obtención de microtexturas con este método conlleva la utilización de varios softwares en diferentes etapas de diseño, esquematizadas en la Figura 4:

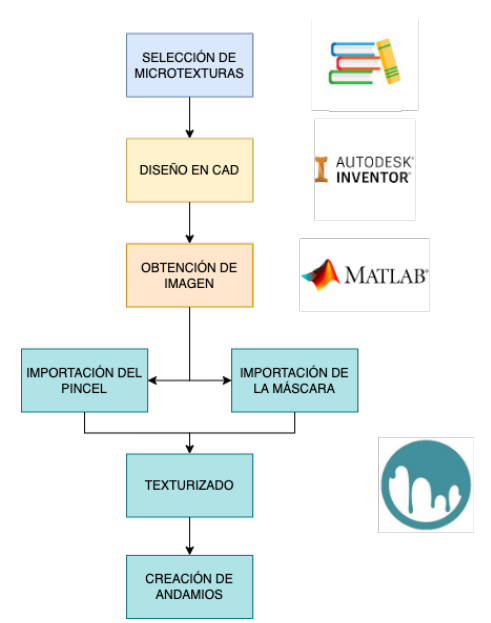

**Figura 4.** Flujo de trabajo durante el proceso de texturizado.

# **2.1. Selección de microtextura**

Para la selección de la microestructura adecuada, deben considerarse los siguientes factores:

- Funcionalidad: se debe seleccionar la textura en base a la funcionalidad que debe proporcionar al objeto en cuestión.
- Método de diseño: el propio software de diseño CAD presenta ciertas limitaciones para generar la textura, siendo el más importante el coste computacional de las operaciones a realizar debido a la repetición del patrón.

A continuación, se desarrolla el método propuesto a través de la creación de un andamio tisular microtexturizado. Se emplea la textura bioinspirada en la mineralización de las fibras de colágeno. Tras haber sido analizados todos los factores previamente explicados, se procede a la interpretación de la geometría, mostrando un diseño preliminar con las medidas y su disposición en el espacio en la Figura 5.

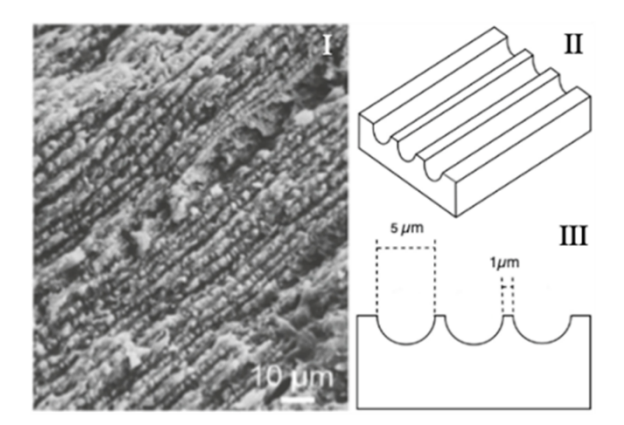

**Figura 5.** Diseño conceptual microtextura. I) Imagen de fibras de colágeno mineralizadas [14]. II-III) Dimensiones microtextura bioinspirada en las fibras de colágeno.

#### **2.2. Diseño en CAD**

Con el uso de *Autodesk Inventor (Autodesk)*, se ha diseñado la microtextura sobre una superficie plana cuadrada. Para ello, se ha comenzado con el boceto en 2D de la textura y mediante las herramientas de modelado en 3D del programa se obtienen las geometrías deseadas (Figura 6. A I, II).

Destacar que, identificar el patrón de la microtextura es un punto clave, ya que a partir de la unidad mínima, puede obtenerse el patrón completo en toda la superficie, optimizando el proceso de diseño. Se genera un archivo STL que servirá como base para sucesivas etapas.

#### **2.3. Obtención de la imagen mediante** *Matlab*

Las máscaras y pinceles necesarios en *3DCoat*, se obtienen mediante imágenes. Se ha utilizado un script programado en *Matlab R2022a (Mathworks Inc.)* que permite leer el archivo STL obtenido en el paso anterior, crear una imagen del propio archivo, que se modifica a escala de grises (Figura 6. B I) y se le aplica un procesamiento de imagen para adecuarla a su uso en *3DCoat* (Figura 6. B II). Por último, se ha recortado una zona reducida y cuadrada para aumentar la definición de la imagen y evitar distorsiones al importarla en *3DCoat* (Figura 6. B III).

#### **2.4. Obtención de máscara o pincel** *3DCoat (Pilway)*

La máscara creada en *Matlab*, se importa en *3Dcoat* para realizar el texturizado del objeto. Destacar que, dada la complejidad geométrica de algunas microestructuras se creará un pincel específico a partir de la máscara.

**Máscara:** esta guiará el texturizado de la superficie en cuestión, extruyendo la superficie en las zonas blancas, según el valor en escala de grises que posea y dejando las zonas negras, sin modificar (Figura 6 C I, II).

**Pincel:** es un complemento que según qué tipo de geometría posea la textura puede ser esencial. De este modo, cuando la geometría esté distribuida sobre la superficie con mucho espacio de separación, no será necesario el uso de pinceles personalizados. No obstante, para algunas texturas con poca separación entre microestructuras adyacentes, es muy importante diseñar pinceles que se adapten con precisión a la geometría de la textura para obtener un nivel de definición óptimo (Figura 6. C III).

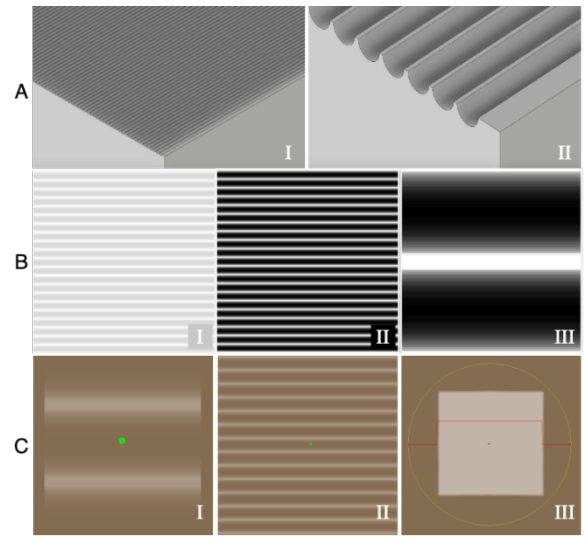

**Figura 6.** Proceso de diseño previo al texturizado del objeto: A. Diseño en CAD de la microestructura; B. Obtención de imagen de la microtextura en *Matlab* mostrando; C. Obtención de la máscara o pincel en *3DCoat*.

# **2.5. Texturizado**

*3DCoat* permite modificar la superficie empleando el método "*displacement mapping"* aplicando mapas de alturas (máscara) para desplazar los puntos o voxels que componen la malla del objeto, así como el método *"Dynamic Tesellation"* que permite dividir la malla agregando un mayor nivel de detalle, consiguiendo microestructuras de gran complejidad [15].

Una vez se ha seleccionado la máscara y el pincel a utilizar, se inicia el proceso de texturizado de la

superficie en *3DCoat*. En el ejemplo, los objetos a texturizar son cilindros de 3 mm de altura y 0.5 mm de radio. Considerando la unión de los cilindros para formar el andamio, se texturiza la superficie lateral en la sección central de 1 mm de longitud, ya que será la zona con mayor contacto con las células y de esta manera tanto el coste computacional como el tamaño de archivo final es reducido.

El proceso de texturizado con este software requiere ajustar la malla del objeto, máscara y pincel:

- Mallado: se puede aumentar o disminuir el número de polígonos del objeto inicial con el fin de obtener la resolución necesaria para la microestructura en cuestión.
- Máscara: una vez ajustada la malla, se coloca la máscara sobre el objeto y se ajustan sus dimensiones.
- Pincel: por último, hay que ajustar la altura de la geometría y para ello se utiliza el radio, la profundidad y el suavizado del pincel. Estos parámetros permiten obtener la altura deseada con el nivel de detalle requerido en cada caso.

Las herramientas utilizadas para el texturizado son *"live clay"* y *"clean clay"*. La primera permite refinar la malla al mismo tiempo que se microtexturiza el objeto en la zona deseada. De modo que, si el archivo pesa demasiado, se puede elegir una malla más gruesa en un comienzo. La segunda reduce el número de polígonos en la zona donde se utilice el pincel.

## **3. Resultados**

A continuación se desarrollan los resultados obtenidos al generar el modelo de un andamio para el cultivo celular o implante tisular.

# **3.1. Cilindros microtexturizados**

Empleando el método propuesto se observan los cilindros microtexturizados a lo largo de su superficie transversal con diferentes microestructuras en la Figura 7. A siendo: I microtextura bioinspirada en las fibras de colágeno; II microtextura en forma de surcos circunferenciales; III microtextura cóncava circular inspirada en la forma de un osteoblasto; IV microtextura que combina las texturas I y II; V microtextura que combina las texturas I y III. Mediante estos ejemplos, se muestra la flexibilidad de la metodología propuesta que permite no solo obtener microtexturizados sobre una superficie plana, sino sobre cualquier tipo de superficie. Se demuestra la posibilidad de realizar diferentes patrones de microestructuras gracias al uso de la herramienta *"live clay"* que emplea el método *"Dynamic Tesellation"* para refinar la malla al mismo tiempo que se realiza la extrusión de la microestructura. Además, el método

permite combinar diferentes microtexturizados sobre la misma superficie como se muestra en la Figura 7 A. IV-V y en su detalle correspondiente mostrado en la Figura 7 B. IV-V. Para la generación del modelo final, considerando su funcionalidad, se decide que los patrones más adecuados son los mostrados en los modelos IV y V de la Figura 7, ya que la existencia de los surcos circunferenciales o círculos servirá como sustrato a los osteoblastos para su crecimiento a lo largo del andamio siguiendo la dirección marcada por las fibras de colágeno. Estas células óseas normalmente tienen una forma elipsoidal con un tamaño entre 20 y 30 μm [16]. Se agrupan siguiendo diferentes patrones como lineal o cuboidal.

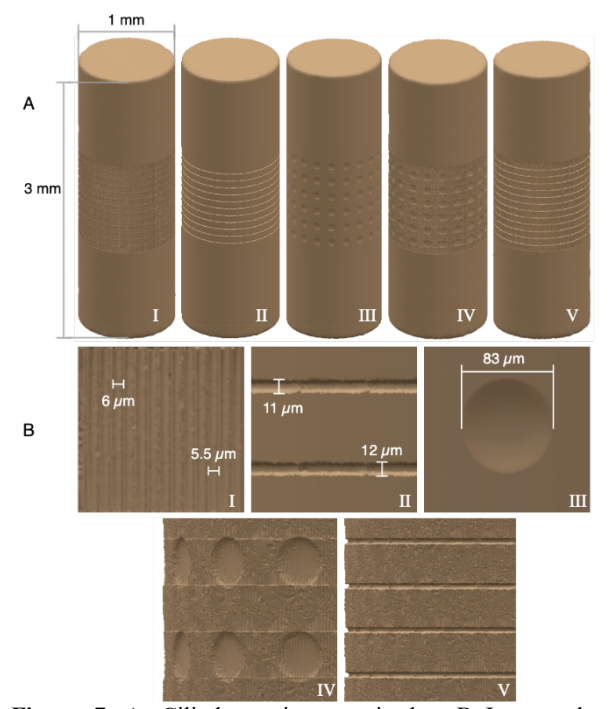

**Figura 7.** A. Cilindros microtexturizados; B Imagen de detalle y medidas de la texturas mostradas en A de I-V enumeradas respectivamente.

Se han tomado diferentes medidas en cada microtexturizado. Comparando las medidas tomadas en *3DCoat* (Figura 7 B. I) con el diseño realizado en *Inventor* (Figura 5 II-III), existen ciertas desviaciones en el rango de micrómetros o inferior. Esto se debe al modo de funcionamiento de *3DCoat*. Este software trabaja modificando la malla que define el objeto, por lo que existen ciertas desviaciones respecto al diseño realizado en un software paramétrico como es *Inventor*. Este hecho es provocado por la precisión de la malla, el tamaño y complejidad de la microestructura, a pesar de emplear el método *"Dynamic Tesellation"* que permite refinar la malla durante el microtexturizado. Sin embargo, en el caso ejemplificado es una ventaja, en la naturaleza se encuentran numerosas irregularidades en los patrones que dan lugar a las características superficiales de los seres vivos, por lo

que ciertas desviaciones dentro de un margen acotado podría proporcionar un texturizado más cercano a la forma de la matriz extracelular, formada en un 90% por colágeno [16]. La desviación comentada ocurre de igual modo en el resto de texturas diseñadas y mostradas en la Figura 7 B siendo: II) Fibras circunferenciales de 10 µm de diámetro y separación 80 µm; III) Huecos circulares con profundidad máxima de 10 μm y 80 μm de diámetro.

# **3.2. Andamios tisulares**

Tras generar la unidad básica que formará el andamio, pueden generarse andamios replicando el cilindro original y uniéndolos mediante operaciones booleanas en el software *3DCoat*.

A través de estas celdas unidad del andamio, siguiendo el mismo proceso comentado, se consigue una retícula microtexturizada que formará el andamio tisular como se muestra a continuación:

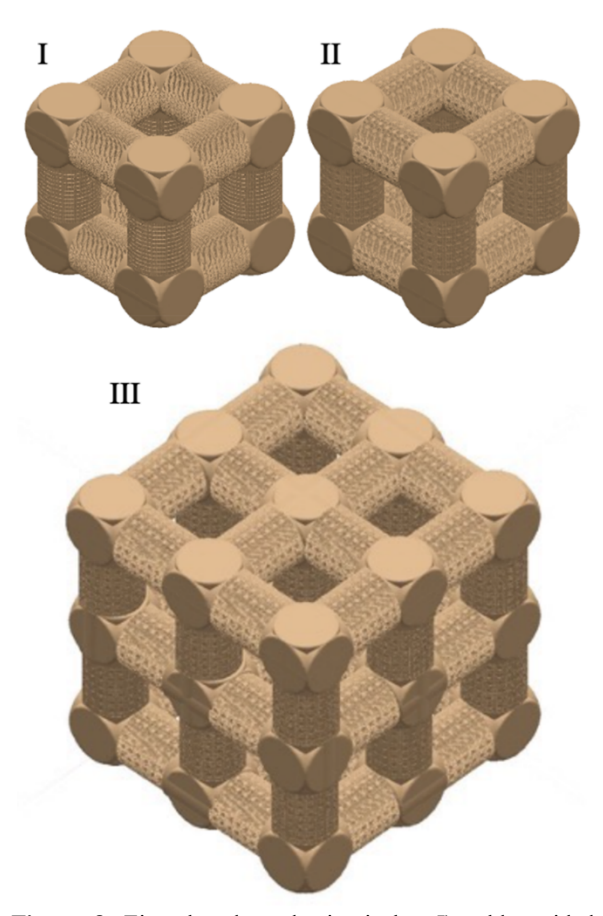

**Figura 8.** Ejemplos de andamio tisular: I) celda unidad microtexturizada con el patrón visible en la Figura 7 B. IV para formar un andamio; II) Celda unidad microtexturizada con el patrón visible en la Figura 7 B. V. para formar un andamio; III) Andamio tisular formado por la unidad básica mostrada en II.

Una desventaja inherente de este tipo de diseños es el tamaño de archivo generado que en ocasiones puede dificultar el uso del mismo. Para lidiar con ello, se ha realizado solamente el microtexturizado de la superficie lateral del cilindro, teniendo en cuenta que será aquella superficie que mayoritariamente estará en contacto con las células. También se ha empleado la herramienta *"clean clay"* para reducir la cantidad de nodos y aumentar el tamaño de la triangulación de la malla en aquellas zonas que no requieren un gran nivel de detalle, como ocurre en las uniones de cilindros y sus caras planas. Por otro lado, las operaciones booleanas permiten unir el objeto en aquellos puntos en los que convergen los cilindros, eliminando las redundancias en la malla. Aun así, el archivo en formato STL de la retícula mostrada en la Figura 8 III, tiene un peso de 4,19GB hecho que se debe a la complejidad estructural tanto a nivel microscópico como macroscópico de estos andamios.

Otra alternativa que ofrece el software *3DCoat* para resolver esta problemática es el uso la herramienta "*Export to 3Dprinting"* que permite preparar el archivo para su impresión capa a capa definiendo el tamaño de las capas. De esta manera puede llegarse a una solución de compromiso entre el nivel de detalle necesario y el tamaño de archivo para su impresión.

# **4. Conclusiones**

A la luz de los resultados, en este estudio se presenta un proceso de diseño flexible que, mediante el uso de varios softwares, permite diseñar objetos tridimensionales microestructurados con el fin de conferirles unas funcionalidades específicas. Se ha demostrado, con el caso de estudio ejemplificado, que en este método no solo pueden aplicarse microtexturas sobre superficies planas, sino también sobre superficies curvas de objetos tridimensionales, extensible también a otros objetos con superficies de mayor complejidad. Respecto a las microtexturas, en este estudio se han empleado patrones diferentes, partiendo de un patrón que imita las fibras de colágeno con una precisión muy cercana a la realidad, tanto en tamaño como en complejidad, y se ha combinado con otros, permitiendo así mostrar que puede microtexturizarse un objeto así como combinar diferentes patrones sobre su superficie con niveles de detalle distintos. Esto permite el diseño de superficies jerárquicas mediante un proceso de esculpido mucho más flexible a la hora de esculpir formas complejas en comparación a los software paramétricos. De esta manera los autores proponen una metodología de diseño que permite la aplicación de microtexturizados sobre objetos tridimensionales con superficies complejas.

## **5. Agradecimientos**

Los autores agradecen el apoyo del proyecto INKPlant, proyecto que forma parte del programa marco de investigación e innovación Horizonte 2020 bajo el acuerdo de subvención con código, No: 953134.

# **6. Referencias**

- [1] E. Arzt, H. Quan, R. M. McMeeking, y R. Hensel, "Functional surface microstructures inspired by nature – From adhesion and wetting principles to sustainable new devices", *Prog. Mater. Sci.*, vol. 120, p. 100823, jul. 2021, doi: 10.1016/j.pmatsci.2021.100823.
- [2] A. Diaz-Lantada, S. Hengsbach, y K. Bade, "Lotus-on-chip: computer-aided design and 3D direct laser writing of bioinspired surfaces for controlling the wettability of materials and devices", *Bioinspiration Ampmathsemicolon Biomim.*, vol. 12, n.º 6, p. 066004, oct. 2017, doi: 10.1088/1748-3190/aa82e0.
- [3] W. Barthlott, M. Mail, B. Bhushan, y K. Koch, "Plant Surfaces: Structures and Functions for Biomimetic Innovations", *Nano-Micro Lett.*, vol. 9, n.º 2, p. 23, abr. 2017, doi: 10.1007/s40820-016-0125-1.
- [4] C. Neinhuis y W. Barthlott, "Characterization and Distribution of Water-repellent, Self-cleaning Plant Surfaces", *Ann. Bot.*, vol. 79, n.º 6, pp. 667-677, jun. 1997, doi: 10.1006/anbo.1997.0400.
- [5] N. Hart, S. Nimphius, T. Rantalainen, A. Ireland, A. Siafarikas, y R. Newton, "Mechanical Basis of Bone Strength: Influence of bone material, bone structure and muscle action.", *J. Musculoskelet. Neuronal Interact.*, vol. 17, may 2017.
- [6] J. Kim *et al.*, "Designing nanotopographical density of extracellular matrix for controlled morphology and function of human mesenchymal stem cells", *Sci. Rep.*, vol. 3, n.º 1, Art. n.º 1, dic. 2013, doi: 10.1038/srep03552.
- [7] E. H. Ahn *et al.*, "Spatial control of adult stem cell fate using nanotopographic cues", *Biomaterials*, vol. 35, n.º 8, pp. 2401-2410, mar. 2014, doi: 10.1016/j.biomaterials.2013.11.037.
- [8] T. Gong, J. Xie, J. Liao, T. Zhang, S. Lin, y Y. Lin, "Nanomaterials and bone regeneration", *Bone Res.*, vol. 3, n.º 1, Art. n.º 1, nov. 2015, doi: 10.1038/boneres.2015.29.
- [9] A. Díaz-Lantada, A. Martínez-Cendrero, y F. Franco-Martínez, "Open-source library of microtextured geometries for studying cellmaterial interactions", mar. 2022, doi: 10.5281/zenodo.6387580.
- [10] A. Diez-Escudero, B. Andersson, C. Persson, y N. P. Hailer, "Hexagonal pore geometry and the presence of hydroxyapatite enhance deposition of mineralized bone matrix on additively manufactured polylactic acid scaffolds", *Mater.*

*Sci. Eng. C*, vol. 125, p. 112091, jun. 2021, doi: 10.1016/j.msec.2021.112091.

- [11] X. Zhou *et al.*, "Improved Human Bone Marrow Mesenchymal Stem Cell Osteogenesis in 3D Bioprinted Tissue Scaffolds with Low Intensity Pulsed Ultrasound Stimulation", *Sci. Rep.*, vol. 6, n.º 1, p. 32876, dic. 2016, doi: 10.1038/srep32876.
- [12] A. Díaz-Lantada, A. Martínez-Cendrero, F. Franco-Martínez, y W. G. Solórzano-Requejo, "Open-source collection of tissue engineering scaffolds", mar. 2022, doi: 10.5281/zenodo.6387574.
- [13] F. Franco-Martínez *et al.*, "Hybrid design and prototyping of metamaterials and metasurfaces", *Virtual Phys. Prototyp.*, vol. 17, n.º 4, pp. 1031-1046, oct. 2022, doi: 10.1080/17452759.2022.2101009.
- [14] B. W. M. de Wildt, S. Ansari, N. A. J. M. Sommerdijk, K. Ito, A. Akiva, y S. Hofmann, "From bone regeneration to three-dimensional in vitro models: tissue engineering of organized bone extracellular matrix", *Curr. Opin. Biomed. Eng.*, vol. 10, pp. 107-115, jun. 2019, doi: 10.1016/j.cobme.2019.05.005.
- [15] "Sculpt workspace. Liveclay mode", *Sculpt workspace. Liveclay mode*. [en línea] Disponible en: https://3dcoat.com/dokuwiki/doku.php?id=gener

al:sculpt\_workspace:liveclay\_mode

[16] I. Fernández-Tresguerres Hernández-Gil, M. A. Alobera Gracia, M. del Canto Pingarrón, y L. Blanco Jerez, "Bases fisiológicas de la regeneración ósea I: Histología y fisiología del tejido óseo", *Med. Oral Patol. Oral Cir. Bucal Internet*, vol. 11, n.º 1, pp. 47-51, feb. 2006.

**<sup>8</sup>** XV CIBIM – 2022, Madrid